## **คู่มือส ำหรับผู้ปฏิบัติงำน : คู่มือกำรใช้งำนระบบ e-doc ในกำรเบิกพัสดุ หน่วยงำนที่รับผิดชอบหลัก : หน่วยคลังและพัสดุ**

**1. ชื่อกระบวนงำน : คู่มือกำรใช้งำนระบบ e-doc ในกำรเบิกพัสดุ**

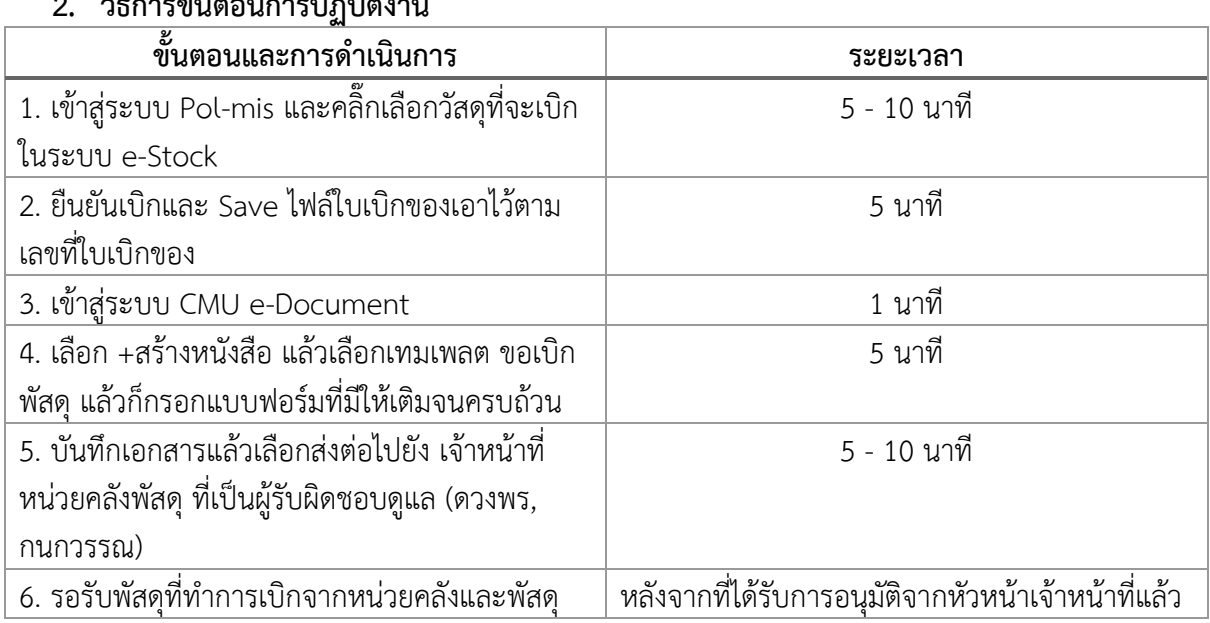

**2. วิธีกำรขั้นตอนกำรปฏิบัติงำน**

## **3. กฎหมำยที่เกี่ยวข้อง**

3.1 ระเบียบกระทรวงการคลัง ว่าด้วยการจัดซื้อ จัดจ้าง และการบริหารพัสดุภาครัฐ พ.ศ. 2560

## **4. ระยะเวลำกำรเปิดให้บริกำร**

เปิดให้บริการวันจันทร์ ถึง วันศุกร์ (เว้นวันหยุดราชการ) ตั้งแต่เวลา 08.30 – 16.30 น.

## **5. ช่องทำงกำรติดต่อสอบถำมข้อมูล**

หมายเลขโทรศัพท์ : 053-941865 อีเมล์ : Duangporn.tipch@cmu.ac.th ลิ้งก์เข้าสู่ระบบ : 1. [mis3.pol.cmu.ac.th/estock/user/apps/stocks](http://mis3.pol.cmu.ac.th/estock/user/apps/stocks/sale/create?id=C-03) 2[.ตั้งค่าหนังสือ \(](https://edoc.cmu.ac.th/Views/Manage/CreateDocumentSend.aspx?p=S&m=06&t=a5dc7202-27f9-4580-971a-51dafbd3f7dd&pm=org)cmu.ac.th)

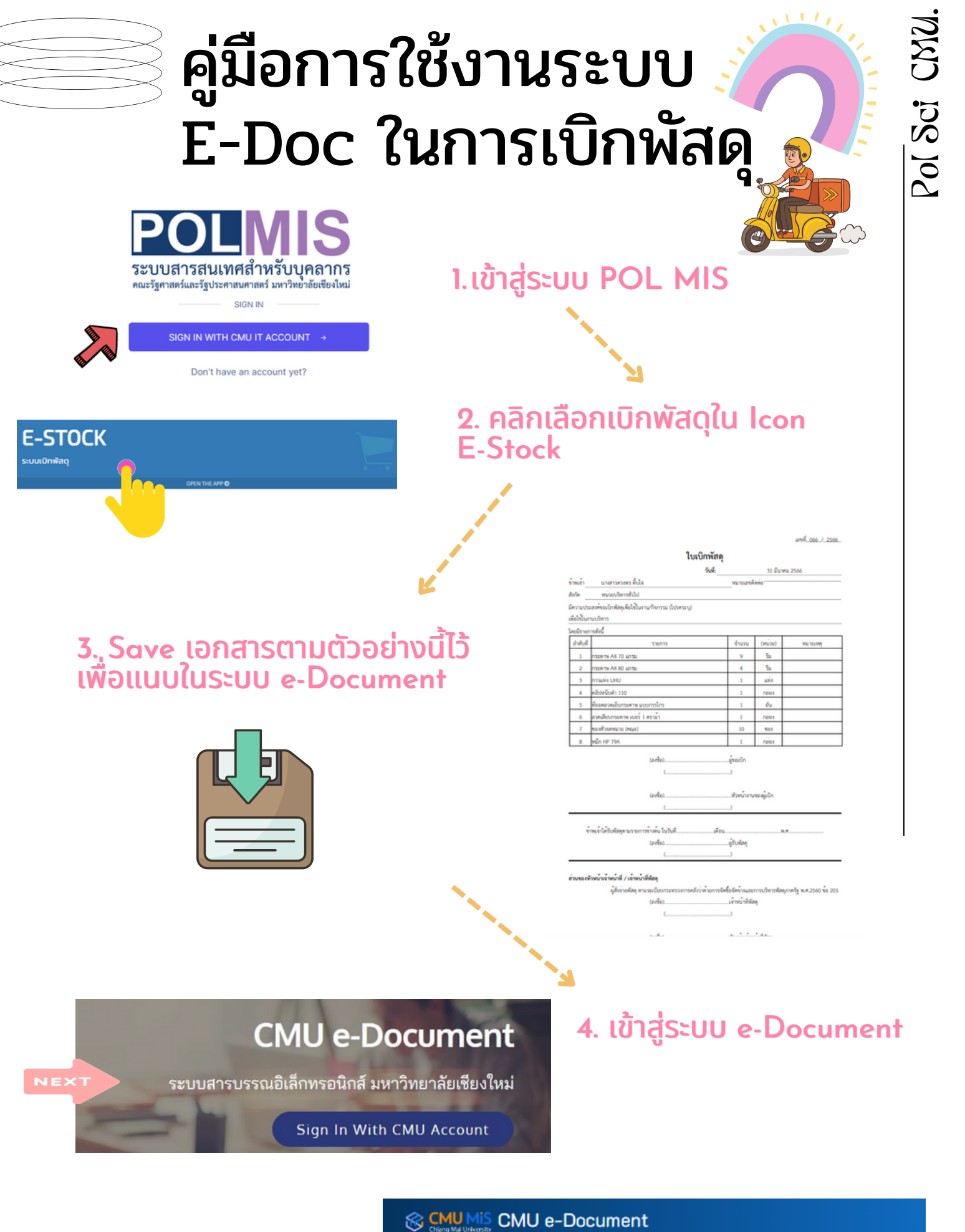

5. คลิกปุ่ม สร้างหนังสือ

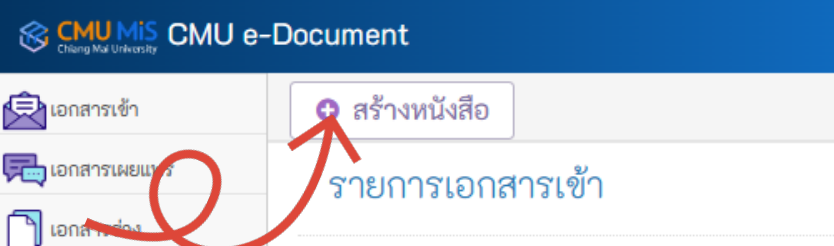

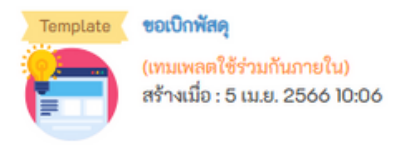

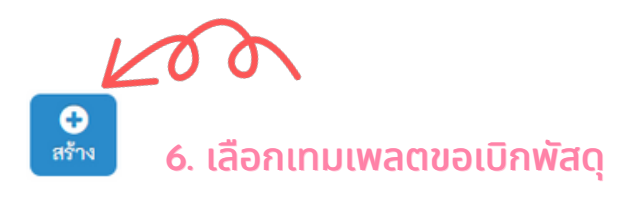

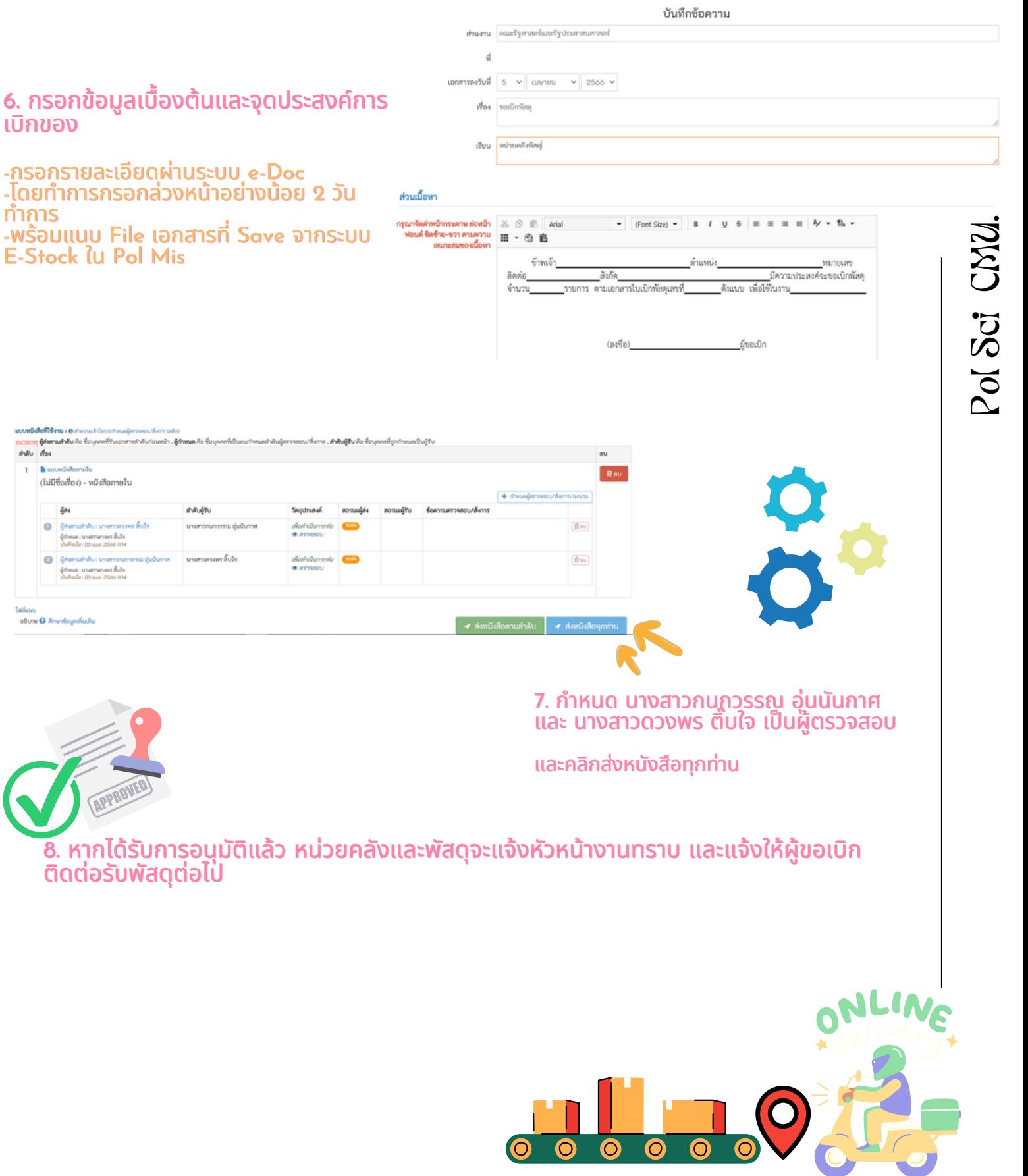

 $\overline{\bullet}$ 

 $\bullet$